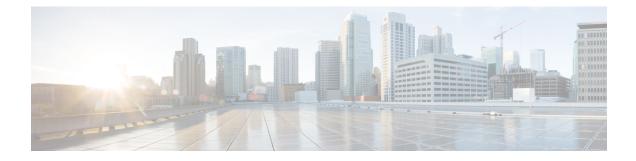

# **Configuring the Scheduler**

This chapter contains the following sections:

- Information About the Scheduler, on page 1
- Guidelines and Limitations for the Scheduler, on page 2
- Default Settings for the Scheduler, on page 2
- Configuring the Scheduler, on page 3
- Verifying the Scheduler Configuration, on page 9
- Configuration Examples for the Scheduler, on page 9
- Standards for the Scheduler, on page 10

# Information About the Scheduler

The scheduler allows you to define and set a timetable for maintenance activities such as the following:

- · Quality of service policy changes
- Data backup
- Saving a configuration

Jobs consist of a single command or multiple commands that define routine activities. Jobs can be scheduled one time or at periodic intervals.

The scheduler defines a job and its timetable as follows:

#### Job

A routine task or tasks defined as a command list and completed according to a specified schedule.

#### Schedule

The timetable for completing a job. You can assign multiple jobs to a schedule.

A schedule is defined as either periodic or one-time only:

- Periodic mode— A recurring interval that continues until you delete the job. You can configure the following types of intervals:
  - Daily— Job is completed once a day.
  - Weekly— Job is completed once a week.

- Monthly—Job is completed once a month.
- Delta—Job begins at the specified start time and then at specified intervals (days:hours:minutes).
- One-time mode—Job is completed only once at a specified time.

### **Remote User Authentication**

Before starting a job, the scheduler authenticates the user who created the job. Because user credentials from a remote authentication are not retained long enough to support a scheduled job, you must locally configure the authentication passwords for users who create jobs. These passwords are part of the scheduler configuration and are not considered a locally configured user.

Before starting the job, the scheduler validates the local password against the password from the remote authentication server.

## **Scheduler Log Files**

The scheduler maintains a log file that contains the job output. If the size of the job output is greater than the size of the log file, the output is truncated.

# **Guidelines and Limitations for the Scheduler**

- The scheduler can fail if it encounters one of the following while performing a job:
  - If a feature license is expired when a job for that feature is scheduled.
  - If a feature is disabled at the time when a job for that feature is scheduled.
- Verify that you have configured the time. The scheduler does not apply a default timetable. If you create a schedule, assign jobs, and do not configure the time, the job is not started.
- While defining a job, verify that no interactive or disruptive commands (for example, **copy bootflash:** *file* **ftp:***URI*, **write erase**, and other similar commands) are specified because the job is started and conducted noninteractively.

# **Default Settings for the Scheduler**

Table 1: Default Command Scheduler Parameters

| Parameters      | Default  |
|-----------------|----------|
| Scheduler state | Disabled |
| Log file size   | 16 KB    |

# **Configuring the Scheduler**

# **Enabling the Scheduler**

#### Procedure

|        | Command or Action                                                | Purpose                                                                                                    |
|--------|------------------------------------------------------------------|----------------------------------------------------------------------------------------------------|
| Step 1 | switch# configure terminal                                       | Enters global configuration mode.                                                                                                   |
| Step 2 | switch(config) # feature scheduler                               | Enables the scheduler.                                                                                                    |
| Step 3 | (Optional) switch(config) # show scheduler<br>config             | Displays the scheduler configuration.                                                                                               |
| Step 4 | (Optional) switch(config)# copy<br>running-config startup-config | Saves the change persistently through reboots<br>and restarts by copying the running<br>configuration to the startup configuration. |

#### Example

This example shows how to enable the scheduler:

```
switch# configure terminal
switch(config)# feature scheduler
switch(config)# show scheduler config
config terminal
    feature scheduler
    scheduler logfile size 16
end
switch(config)#
```

# **Defining the Scheduler Log File Size**

#### Procedure

|        | Command or Action                                        | Purpose                                                                                                    |
|--------|----------------------------------------------------------|----------------------------------------------------------------------------------------------------|
| Step 1 | switch# configure terminal                               | Enters global configuration mode.                                                                            |
| Step 2 | <pre>switch(config) # scheduler logfile size value</pre> | Defines the scheduler log file size in kilobytes.<br>The range is from 16 to 1024. The default log           |
|        |                                                          | file size is 16.                                                                                             |
|        |                                                          | <b>Note</b> If the size of the job output is greater than the size of the log file, the output is truncated. |

|        | Command or Action                                                | Purpose                                                                                                    |
|--------|------------------------------------------------------------------|----------------------------------------------------------------------------------------------------|
| Step 3 | (Optional) switch(config)# copy<br>running-config startup-config | Saves the change persistently through reboots<br>and restarts by copying the running<br>configuration to the startup configuration. |

#### Example

This example shows how to define the scheduler log file size:

```
switch# configure terminal
switch(config)# scheduler logfile size 1024
switch(config)#
```

## **Configuring Remote User Authentication**

Remote users must authenticate with their clear text password before creating and configuring jobs.

Remote user passwords are always shown in encrypted form in the output of the **show running-config** command. The encrypted option (7) in the command supports the ASCII device configuration.

#### Procedure

|        | Command or Action                                                                                | Purpose                                                                                                    |
|--------|--------------------------------------------------------------------------------------------------|----------------------------------------------------------------------------------------------------|
| Step 1 | switch# configure terminal                                                                       | Enters global configuration mode.                                                                                                   |
| Step 2 | switch(config) # scheduler aaa-authentication<br>password [0   7] password                       | Configures a password for the user who is currently logged in.                                                                      |
|        |                                                                                                  | To configure a clear text password, enter <b>0</b> .                                                                                |
|        |                                                                                                  | To configure an encrypted password, enter 7.                                                                                        |
| Step 3 | switch(config)#scheduler aaa-authentication<br>username name password [0   7] password           | Configures a clear text password for a remote user.                                                                                 |
| Step 4 | (Optional) switch(config) # show<br>running-config   include ''scheduler<br>aaa-authentication'' | Displays the scheduler password information.                                                                                        |
| Step 5 | (Optional) switch(config)# copy<br>running-config startup-config                                 | Saves the change persistently through reboots<br>and restarts by copying the running<br>configuration to the startup configuration. |

#### Example

This example shows how to configure a clear text password for a remote user called NewUser:

```
switch# configure terminal
switch(config) # scheduler aaa-authentication
username NewUser password z98y76x54b
```

```
switch(config) # copy running-config startup-config
switch(config) #
```

## **Defining a Job**

After you define a job, you cannot modify or remove commands. To change the job, delete it and create a new one.

| Pro | ced | ure |
|-----|-----|-----|
|-----|-----|-----|

|        | Command or Action                                                     | Purpose                                                                                                    |
|--------|-----------------------------------------------------------------------|----------------------------------------------------------------------------------------------------|
| Step 1 | switch# configure terminal                                            | Enters global configuration mode.                                                                                                    |
| Step 2 | <pre>switch(config) # scheduler job name name</pre>                   | Creates a job with the specified name and enters<br>the job configuration mode.<br>The <i>name</i> is restricted to 31 characters.                                                     |
| Step 3 | <pre>switch(config-job) # command1 ; [command2<br/>;command3 ;</pre>  | Defines the sequence of commands for the<br>specified job. Separate commands with spaces<br>and semicolons (;).<br>Create the filename using the current timestamp<br>and switch name. |
| Step 4 | (Optional) switch(config-job) # show scheduler<br>job [name]          | Displays the job information.<br>The <i>name</i> is restricted to 31 characters.                                                                                                    |
| Step 5 | (Optional) switch(config-job) # copy<br>running-config startup-config | Saves the change persistently through reboots<br>and restarts by copying the running<br>configuration to the startup configuration.                                                    |

#### Example

This example shows how to:

- Create a scheduler job named "backup-cfg"
- Save the running configuration to a file in the bootflash
- Copy the file from the bootflash to a TFTP server
- Save the change to the startup configuration

```
switch# configure terminal
switch(config) # scheduler job name backup-cfg
switch(config-job) # copy running-config
tftp://1.2.3.4/$(SWITCHNAME)-cfg.$(TIMESTAMP) vrf management
switch(config-job) # copy running-config startup-config
```

## **Deleting a Job**

#### Procedure

|        | Command or Action                                                     | Purpose                                                                                                    |
|--------|-----------------------------------------------------------------------|----------------------------------------------------------------------------------------------------|
| Step 1 | switch# configure terminal                                            | Enters global configuration mode.                                                                                                   |
| Step 2 | <pre>switch(config) # no scheduler job name name</pre>                | Deletes the specified job and all commands<br>defined within it.<br>The <i>name</i> is restricted to 31 characters.                 |
| Step 3 | (Optional) switch(config-job) # show scheduler<br>job [name]          | Displays the job information.                                                                                                    |
| Step 4 | (Optional) switch(config-job) # copy<br>running-config startup-config | Saves the change persistently through reboots<br>and restarts by copying the running<br>configuration to the startup configuration. |

#### Example

This example shows how to delete a job called configsave:

```
switch# configure terminal
switch(config)# no scheduler job name configsave
switch(config-job)# copy running-config startup-config
switch(config-job)#
```

### **Defining a Timetable**

You must configure a timetable. Otherwise, jobs will not be scheduled.

If you do not specify the time for the **time** commands, the scheduler assumes the current time. For example, if the current time is March 24, 2008, 22:00 hours,jobs are started as follows:

- For the **time start 23:00 repeat 4:00:00** command, the scheduler assumes a start time of March 24, 2008, 23:00 hours.
- For the time daily 55 command, the scheduler assumes a start time every day at 22:55 hours.
- For the time weekly 23:00 command, the scheduler assumes a start time every Friday at 23:00 hours.
- For the **time monthly 23:00** command, the scheduler assumes a start time on the 24th of every month at 23:00 hours.

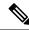

**Note** The scheduler will not begin the next occurrence of a job before the last one completes. For example, you have scheduled a job to be completed at one-minute intervals beginning at 22:00; but the job requires two minutes to complete. The scheduler starts the first job at 22:00, completes it at 22:02, and then observes a one-minute interval before starting the next job at 22:03.

|        | Command or Action                                                               | Purpose                                                                                                    |
|--------|---------------------------------------------------------------------------------|----------------------------------------------------------------------------------------------------|
| Step 1 | switch# configure terminal                                                      | Enters global configuration mode.                                                                                                    |
| Step 2 | <pre>switch(config) # scheduler schedule name name</pre>                        | Creates a new scheduler and enters schedule configuration mode for that schedule.                                                                                             |
|        |                                                                                 | The <i>name</i> is restricted to 31 characters.                                                                                                    |
| Step 3 | switch(config-schedule) # job name name                                         | Associates a job with this schedule. You can add multiple jobs to a schedule.                                                                                                 |
|        |                                                                                 | The <i>name</i> is restricted to 31 characters.                                                                                                    |
| Step 4 | <pre>switch(config-schedule) # time daily time</pre>                            | Indicates the job starts every day at a designated time, specified as HH:MM.                                                                                                  |
| Step 5 | switch(config-schedule) # <b>time weekly</b><br>[[day-of-week:] HH:] MM         | Indicates that the job starts on a specified day of the week.                                                                                                    |
|        |                                                                                 | The day of the week is represented by an integer<br>(for example, <b>1</b> for Sunday, <b>2</b> for Monday) or<br>as an abbreviation (for example, <b>sun</b> , <b>mon</b> ). |
|        |                                                                                 | The maximum length for the entire argument is 10 characters.                                                                                                    |
| Step 6 | switch(config-schedule) # <b>time monthly</b><br>[[day-of-month:] HH:] MM       | Indicates that the job starts on a specified day each month.                                                                                                    |
|        |                                                                                 | If you specify 29, 30, or 31, the job is started<br>on the last day of each month.                                                                                            |
| Step 7 | switch(config-schedule) # time start {now                                       | Indicates the job starts periodically.                                                                                                    |
|        | <b>repeat</b> repeat-interval   delta-time [ <b>repeat</b><br>repeat-interval]} | The start-time format is [[[[yyyy:]mmm:]dd:]HH]:MM.                                                                                                    |
|        |                                                                                 | • <i>delta-time</i> — Specifies the amount of time to wait after the schedule is configured before starting a job.                                                            |
|        |                                                                                 | • <b>now</b> — Specifies that the job starts two minutes from now.                                                                                                    |
|        |                                                                                 | • <b>repeat</b> <i>repeat-interval</i> — Specifies the frequency at which the job is repeated.                                                                                |
| Step 8 | (Optional) switch(config-schedule) # show<br>scheduler config                   | Displays the scheduler information.                                                                                                    |
| Step 9 | (Optional) switch(config-schedule) # copy<br>running-config startup-config      | Saves the change persistently through reboots<br>and restarts by copying the running<br>configuration to the startup configuration.                                           |

#### Procedure

#### Example

This example shows how to define a timetable where jobs start on the 28th of each month at 23:00 hours:

```
switch# configure terminal
switch(config)# scheduler schedule name weekendbackupqos
switch(config-scheduler)# job name offpeakzoning
switch(config-scheduler)# time monthly 28:23:00
switch(config-scheduler)# copy running-config startup-config
switch(config-scheduler)#
```

## **Clearing the Scheduler Log File**

#### Procedure

|        | Command or Action                                   | Purpose                           |
|--------|-----------------------------------------------------|-----------------------------------|
| Step 1 | switch# configure terminal                          | Enters global configuration mode. |
| Step 2 | <pre>switch(config) # clear scheduler logfile</pre> | Clears the scheduler log file.    |

#### Example

This example shows how to clear the scheduler log file:

```
switch# configure terminal
switch(config)# clear scheduler logfile
```

# **Disabling the Scheduler**

#### Procedure

|        | Command or Action                                                | Purpose                                                                                                    |
|--------|------------------------------------------------------------------|----------------------------------------------------------------------------------------------------|
| Step 1 | switch# configure terminal                                       | Enters global configuration mode.                                                                                                   |
| Step 2 | switch(config) # no feature scheduler                            | Disables the scheduler.                                                                                                    |
| Step 3 | (Optional) switch(config) # show scheduler<br>config             | Displays the scheduler configuration.                                                                                               |
| Step 4 | (Optional) switch(config)# copy<br>running-config startup-config | Saves the change persistently through reboots<br>and restarts by copying the running<br>configuration to the startup configuration. |

#### Example

This example shows how to disable the scheduler:

```
switch# configure terminal
switch(config) # no feature scheduler
switch(config) # copy running-config startup-config
switch(config) #
```

# Verifying the Scheduler Configuration

Use one of the following commands to verify the configuration:

Table 2: Scheduler Show Commands

| Command                             | Purpose                                          |
|-------------------------------------|--------------------------------------------------|
| show scheduler config               | Displays the scheduler configuration.            |
| show scheduler job [name name]      | Displays the jobs configured.                    |
| show scheduler logfile              | Displays the contents of the scheduler log file. |
| show scheduler schedule [name name] | Displays the schedules configured.               |

# **Configuration Examples for the Scheduler**

### **Creating a Scheduler Job**

This example shows how to create a scheduler job that saves the running configuration to a file in the bootflash. The job then copies the file from the bootflash to a TFTP server (the filename is created using the current timestamp and switch name):

```
switch# configure terminal
switch(config)# scheduler job name backup-cfg
switch(config-job)# copy running-config
tftp://1.2.3.4/$(SWITCHNAME)-cfg.$(TIMESTAMP) vrf management
switch(config-job)# end
switch(config)#
```

### **Scheduling a Scheduler Job**

This example shows how to schedule a scheduler job called backup-cfg to run daily at 1 a.m.:

```
switch# configure terminal
switch(config)# scheduler schedule name daily
switch(config-schedule)# job name backup-cfg
switch(config-schedule)# time daily 1:00
switch(config-schedule)# end
switch(config)#
```

### **Displaying the Job Schedule**

This example shows how to display the job schedule:

| switch# show schedule:<br>Schedule Name : | <b>r schedule</b><br>daily<br>                                                                   |
|-------------------------------------------|--------------------------------------------------------------------------------------------------|
| Schedule Type :<br>Last Execution Time :  | admin<br>Run every day at 1 Hrs 00 Mins<br>Fri Jan 2 1:00:00 2009<br>Fri Jan 2 1:00:01 2009<br>2 |
| Job Name                                  | Last Execution Status                                                                            |
| back-cfg<br>switch(config)#               | Success (0)                                                                                      |

### **Displaying the Results of Running Scheduler Jobs**

This example shows how to display the results of scheduler jobs that have been executed by the scheduler:

```
switch# show scheduler logfile
Job Name : back-cfg
Schedule Name : daily
                                        Job Status: Failed (1)
                                        User Name : admin
Completion time: Fri Jan 1 1:00:01 2009
----- Job Output -----
`cli var name timestamp 2009-01-01-01.00.00`
`copy running-config bootflash:/$(HOSTNAME)-cfg.$(timestamp)`
`copy bootflash:/switch-cfq.2009-01-01-01.00.00 tftp://1.2.3.4/ vrf management
copy: cannot access file '/bootflash/switch-cfg.2009-01-01-01.00.00'
_____
Job Name : back-cfg
                                       Job Status: Success (0)
Schedule Name : daily
                                       User Name : admin
Completion time: Fri Jan 2 1:00:01 2009
----- Job Output -----
`cli var name timestamp 2009-01-02-01.00.00`
`copy running-config bootflash:/switch-cfg.2009-01-02-01.00.00`
copy bootflash:/switch-cfg.2009--01-02-01.00.00 tftp://1.2.3.4/ vrf management
Connection to Server Established.
             ]
                           0.50KBTrying to connect to tftp server.....
Γ
[######
                    ]
                           24.50KB
TFTP put operation was successful
_____
switch#
```

# **Standards for the Scheduler**

No new or modified standards are supported by this feature, and support for existing standards has not been modified by this feature.